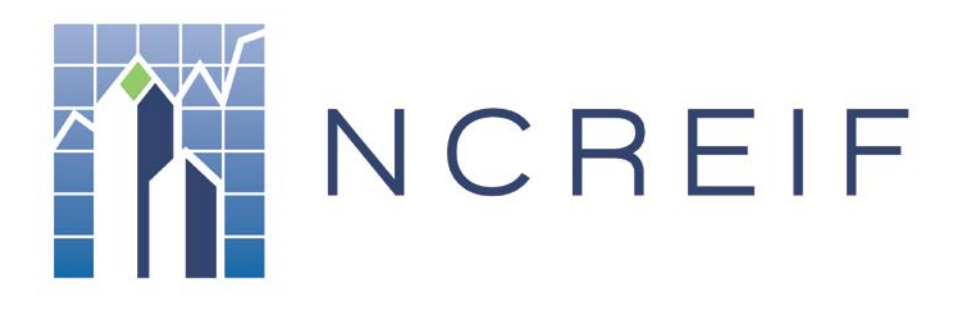

**Document Name:** Farmland Property Submission Template – User Guide **Version**: V1.2

#### <span id="page-1-0"></span> $\mathbf{L}$ **TABLE OF CONTENTS**

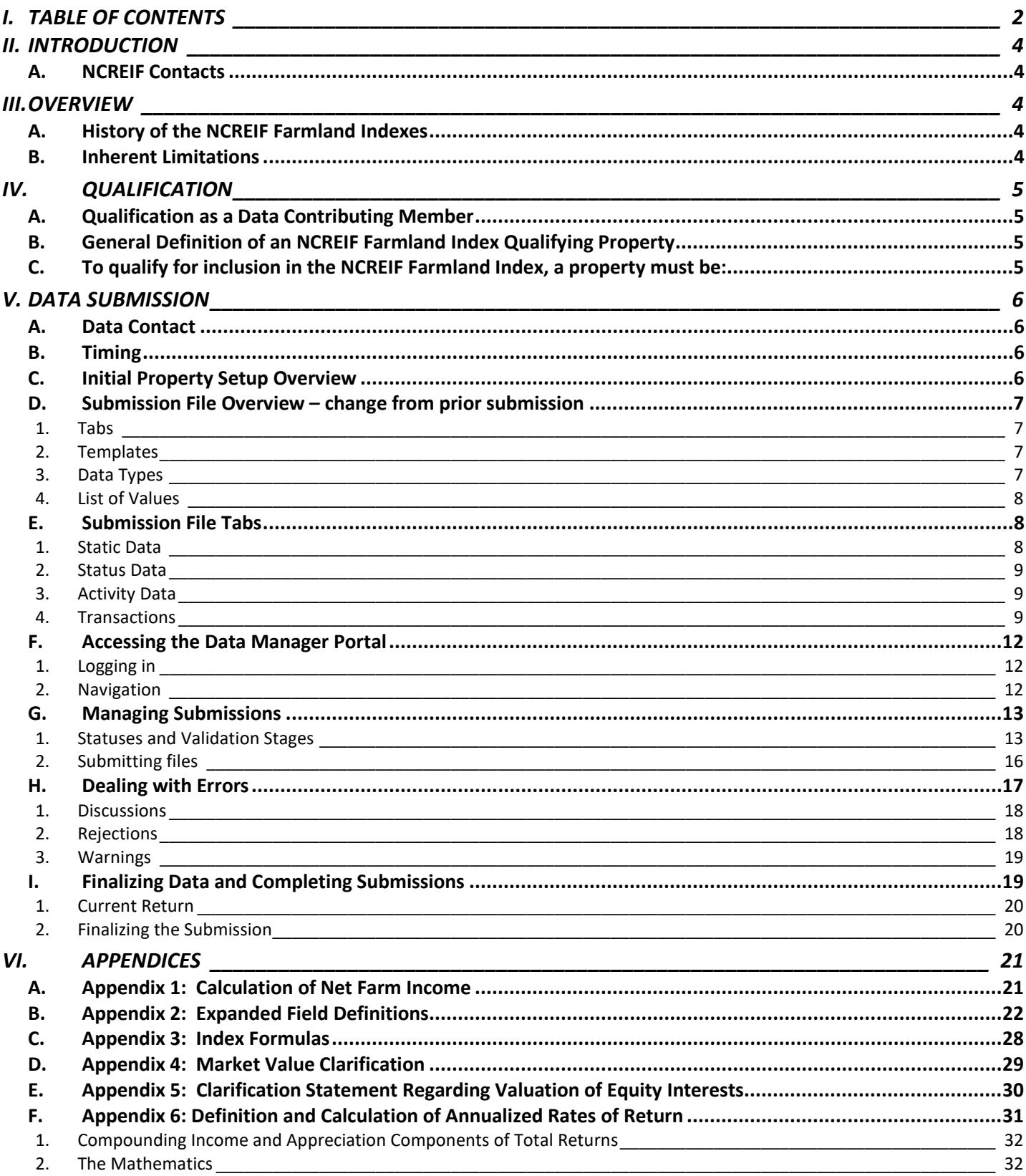

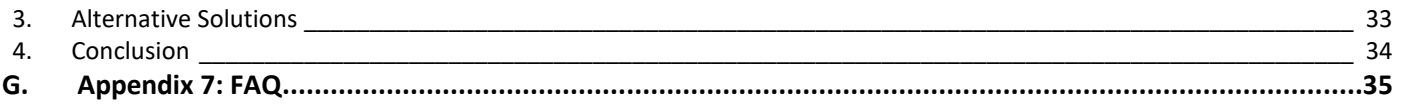

## <span id="page-3-0"></span>II. INTRODUCTION

Welcome to the National Council of Real Estate Investment Fiduciaries (NCREIF) data submission process.

This manual is your guide to the data collection and submission process used by NCREIF to produce and maintain the NCREIF Farmland Index (NFI) and the NCREIF Farmland Database (Database). This manual provides step-bystep instructions on:

- Initial Property Submission
- Quarterly Data Submission
- Property Disposition Submission

In this manual, you will find all of the procedures and illustrations of all screens used to submit property data. Contact the NCREIF office if you have any questions regarding any portion of the data submission procedure. There is also valuable information in the appendices, including a 'Commonly Asked Questions' section.

It is our intent to make this manual compatible with the Real Estate Information Standards (REIS). However, the REIS is an ever-changing document, and inconsistencies may occur. These items will be addressed on an ongoing basis as we periodically revise this data collection manual.

Please take the time to read this manual thoroughly, and always feel free to contact our office with any questions you may have.

## <span id="page-3-1"></span>A. NCREIF Contacts

National Council of Real Estate Investment Fiduciaries 200 E. Randolph Street | Suite 5135 Chicago, IL 60601

Phone: 312-819-5890 Fax: 312-819-5891 Website: www.NCREIF.org

## <span id="page-3-2"></span>III. OVERVIEW

## <span id="page-3-3"></span>A. History of the NCREIF Farmland Indexes

The NFI is the result of a collective effort of the farmland members of NCREIF to develop a historical measure of the rate of return from institutional farm real estate investments over time. Prior to this effort, no comprehensive ongoing measure of returns for actual farm properties existed. The NFI reflects an aggregate and historical rate of return since the first quarter of 1991.

## <span id="page-3-4"></span>B. Inherent Limitations

The NFI represents data collected from the Data Contributing Members of NCREIF. Such data, once aggregated, may not be representative of the performance of the farmland property universe. In addition, the data is limited by the data collection process, including NCREIF's changing membership and changing member portfolios. As indicated below, membership requires that all eligible properties be reported.

The NFI reflects an aggregate and historical rate of return within a limited time horizon--since 1991--and from specific portfolio investments made during that time period. It is not intended to indicate single property or portfolio results that an investor can expect at any particular time.

The number of observations increases the statistical validity of any index. The regional and property type subindices users are cautioned to consider the number of observations in the data sets.

# <span id="page-4-0"></span>IV. QUALIFICATION

## <span id="page-4-1"></span>A. Qualification as a Data Contributing Member

In order for your company to maintain its status as a Data Contributing Member, you must report quarterly on all properties whether eligible for the NFI or Database or both.

NFI Qualifying Data Contributing Members are investment managers that manage or own institutional real estate that qualifies for inclusion in the NFI, with a market value of at least \$50 million held in a fiduciary setting.

Non-NFI Qualifying Data Contributing Members are investment managers or other corporations who own or manage institutional real estate with a market value of at least \$50 million in a fiduciary setting, but do not currently own or manage properties qualifying for inclusion in the NFI, but with data qualifying for the database.

As a condition of membership, all members must contribute all data relating to their publicly and privately held institutional farmland real estate investments. All data will be reported in the Database, and NFI qualifying properties will be reported in the NFI.

## <span id="page-4-2"></span>B. General Definition of an NCREIF Farmland Index Qualifying Property

To qualify for inclusion in the NCREIF Farmland Index, a property must be:

- An existing wholly-owned or joint venture investment in agricultural real estate
- Operating (i.e., not under development)
- Held in a fiduciary environment
- REIS compliant (available at www.NCREIF.org under "Standards") including, but not limited to:
	- o Accounted for in the manner described within the NCREIF Market Value Accounting Policy Manual
	- o Valued at least quarterly (internally or externally)
	- o Externally appraised at least once every three years

## <span id="page-4-3"></span>C. To qualify for inclusion in the NCREIF Farmland Index, a property must be:

- An existing wholly-owned or joint venture investment in agricultural real estate
- Operating (i.e., not under development)
- Held in a fiduciary environment
- REIS compliant (available at www.NCREIF.org under "Standards") including, but not limited to:
	- o Accounted for in the manner described within the NCREIF Market Value Accounting Policy Manual
- o Valued at least quarterly (internally or externally)
- o Externally appraised at least once every three years

## <span id="page-5-0"></span>V. DATA SUBMISSION

## <span id="page-5-1"></span>A. Data Contact

You must determine who will be your company's Data Contact. NCREIF strongly recommends that your contact be an individual who is familiar with farmland real estate data, attends the NCREIF conferences, and participates in committee sessions. The individual should have a strong personal computer and technical background with experience in performance measurement. In addition, the individual should have a close proximity to the compilation of the numbers (e.g., an individual from the accounting or portfolio management department).

It is also strongly recommended that the NCREIF Designated Representative, the Data Contact, and an alternate Data Contact read this manual, discuss the procedures, and devise a timely quarterly data submission plan. Quarterly, the Data Contact's responsibilities typically include:

- Completing Submission File
- Reviewing data submission for accuracy
- Understanding and explaining significant return variances
- Reporting and repairing data errors on a timely basis
- Preparing the Data Transmittal letter to facilitate NCREIF's data review
- Submitting completed files and comments to NCREIF
- Responding to questions from NCREIF about submitted data

## <span id="page-5-2"></span>B. Timing

Approximately two weeks before your data is due, NCREIF will notify you via a submission notification email that the user portal is available to data contributing members. The completed data should be uploaded to the NCREIF website no later than the 15th day of the month following the end of each quarter.

## <span id="page-5-3"></span>C. Initial Property Setup Overview

#### **PLEASE NOTE REGARDING INITIAL PROPERTY SUBMISSION:**

A full quarter of ownership is not required before submitting a new property, provided that you can submit a valid end-ofquarter market value along with the initial property submission data.

#### **PLEASE NOTE: Two-quarters of data are typically required before a return is included in the Farmland Index unless the initial property transaction record indicates a 'Full 90-day quarter submission' (subject to NCREIF approval).**

Information should be submitted for a new property when:

- A firm investment cost is available and suitable for use as the initial, valid end-of-quarter market value, or:
- An end-of-quarter appraised or fair market value is available after acquisition (via purchase or transfer). This may be after a full or partial quarter of ownership.

The property will then enter the NFI when it consecutively amasses either: 1) one partial quarter with a fair value end-ofquarter market value followed by one full quarter of data, 2) two full quarters of data or if 3) the initial property transaction record indicates a 'Full 90-day quarter submission' (subject to NCREIF approval).

## <span id="page-6-0"></span>D. Submission File Overview – change from prior submission

### <span id="page-6-1"></span>1. Tabs

The original excel submission template has been redesigned. It now splits the required data into meaningful collections that help you identify the fields that need to be completed more easily.

It contains four tabs:

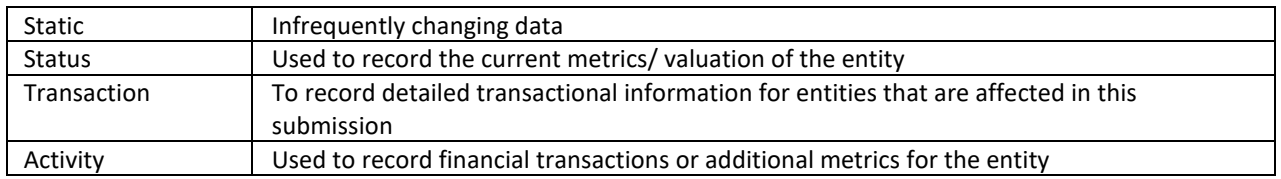

Each tab will be explained in further detail in this document's Submission File Tabs section.

The header in each tab of the submission template is structured the same way

- Row 1 Meta Data about the template
- Row 2 Name of Data Field to be submitted
- Row 3 Legacy field (name of the field in the old templates)
- Row 4 Description of the field
- Row 5 Data Type
- Row 6 Whether data point is compulsory
- Row 7 Example data

### <span id="page-6-2"></span>2. Templates

Two files are available in the Portal for this submission

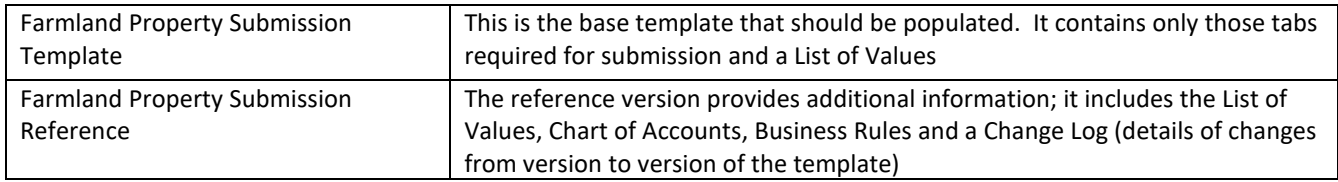

## <span id="page-6-3"></span>3. Data Types

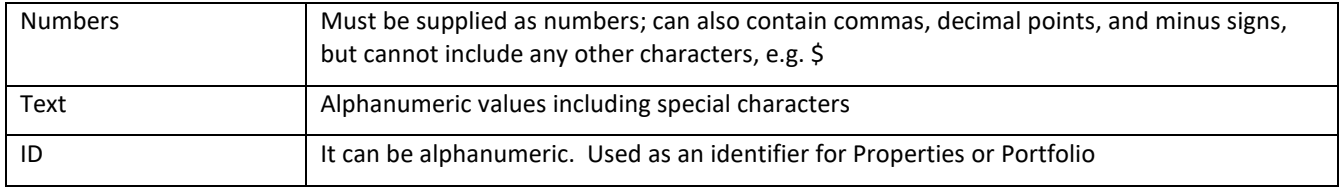

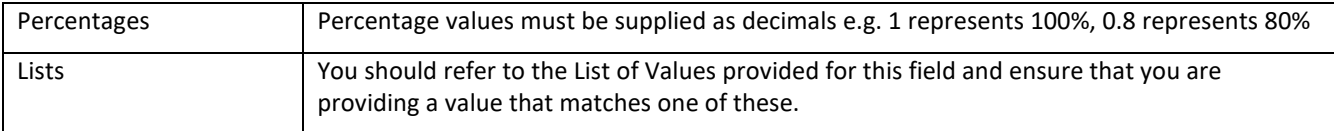

## <span id="page-7-0"></span>4. List of Values

The List of Values, sometimes referred to as a Value List, is provided as part of the packaged template.

In each tab of the templates there are columns identifying the data that is required. In the 5<sup>th</sup> row is the data type. When the data type is shown as List, you should refer to the List of Values provided in the LOV Tab (packaged version of the template) for this field and ensure that you are providing a value that matches one of these.

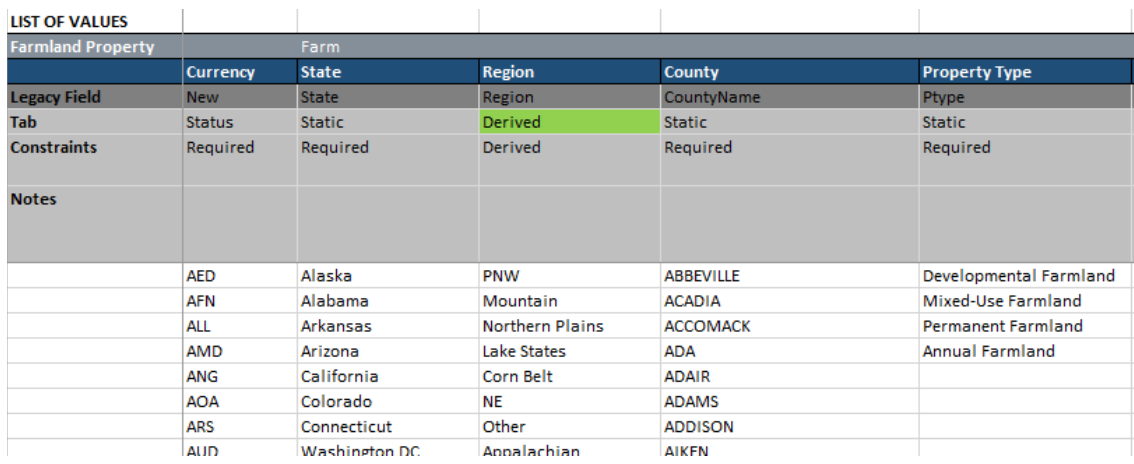

- The accepted values for each field are listed from row 8.
- Row 5 details the tab where the value list is used. If the list is noted as being derived, then these are the values used e.g. Region is derived from the supplied County value
- Row 2 details the field that the list is being validated against
- Row 4 shows the legacy field used in the old template

## <span id="page-7-1"></span>E. Submission File Tabs

### <span id="page-7-2"></span>1. Static Data

The static tab is provided for you to record the data that changes infrequently for a property. You must include data on a property when you first wish to record its status. You only need to resubmit this tab if there has been a change to an existing property field. If nothing has changed e.g. static data remains unchanged and no properties have been acquired, merged, split, or renumbered, this tab can be left empty.

New properties (or properties with a new code) will be rejected without the accompanying transaction record.

#### **New fields**

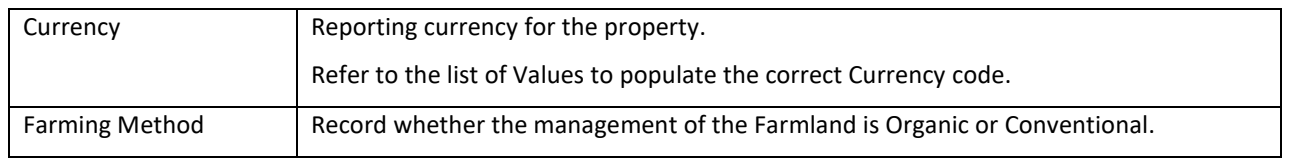

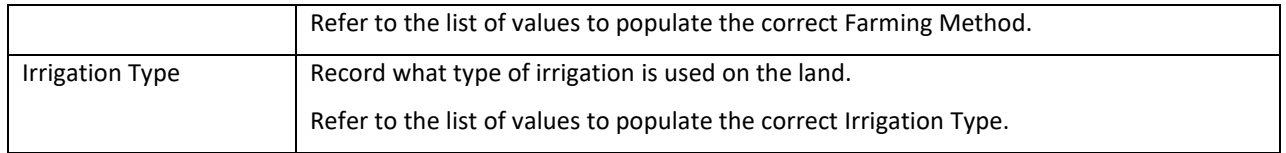

## <span id="page-8-0"></span>2. Status Data

The status tab contains the fields required to record the valuation and performance of the property.

#### **New fields**

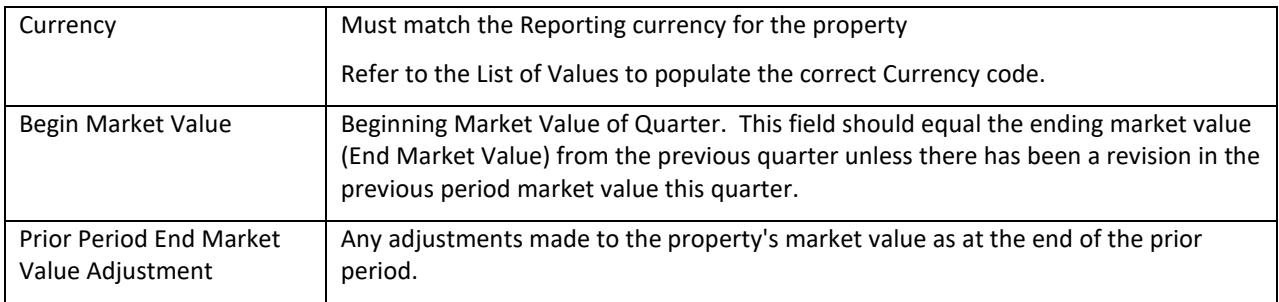

## <span id="page-8-1"></span>3. Activity Data

The Activity tab contains the financial metrics and measures for the property. The Chart of Accounts tab in the packaged template provides the list of expected accounts (type field). Entries may include a 0 value.

#### **New fields**

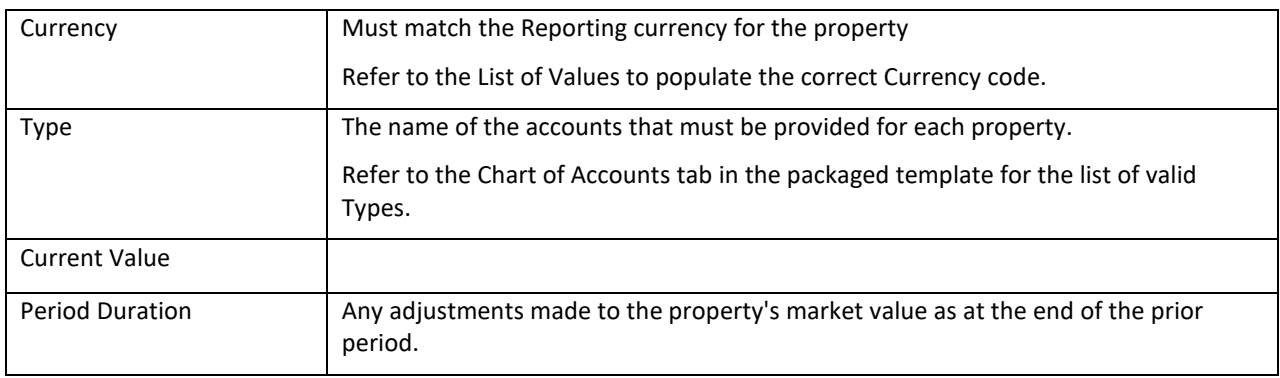

## <span id="page-8-2"></span>4. Transactions

The Transactions tab is a new inclusion for the submissions process. It has been added to reduce the number of queries and issues that have historically been raised through the varying changes to properties.

The transactions tab needs to be completed when

- 1. This is your first submission, then an acquisition transaction is required to register each property you are submitting
- 2. Properties have been acquired or disposed of in the current reporting period
- 3. Properties have been merged/ Split in the current reporting period
- 4. Properties have been renumbered in the current reporting period

Each of the above should be identified by the 'transaction type'. Each type is explained below.

a) Default Fields required for all transaction types

These fields are required for every transaction.

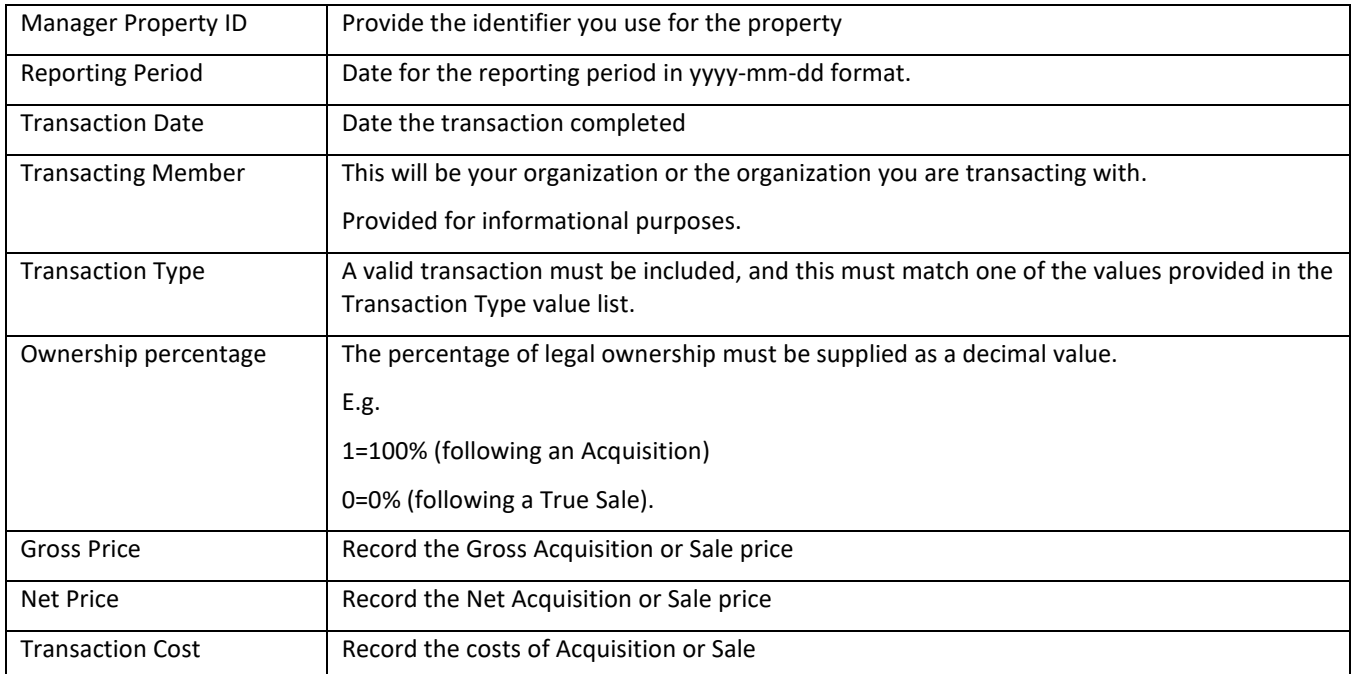

#### b) Non-Default field required for an internal sale

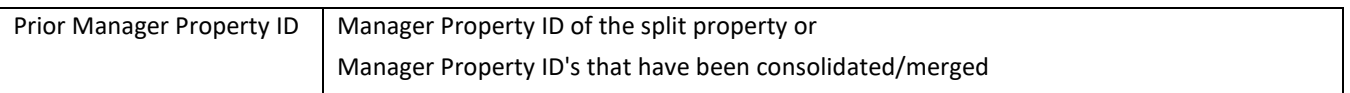

### c) Acquisition

Each new property is required to have an acquisition transaction. This includes your first submission and for any new property acquired. Two types of transactions are possible and must be recorded.

#### **External**

The default fields listed above should be completed when a property is acquired from an external party.

The transacting Member will be recorded as the organization you are buying from.

#### **Internal**

An internal Acquisition is used to record the transfer of ownership of a property between Funds/ portfolios that you hold. There are no funds in the case of farmland, so this is not expected to be required.

The default fields should be completed; it is expected that there is an accompanying disposition record.

- If the property was previously submitted, the Prior Manager Property ID should be provided to assist in tracking the transaction.
- The transacting Member will be your organization
- The ownership percentage is set to 1

### d) Disposition/ True Sale

When a property is sold, the transaction must be recorded. Two types of transaction are possible:

### **External**

The default fields listed above should be completed when a property is sold to an external party. The transacting Member will be recorded as the organization you are selling to.

#### **Internal**

An internal sale record (True Sale) is used to record the transfer of ownership of a property between Funds/ portfolios you hold. There are no funds in the case of farmland, so this is not expected to be required.

- The default fields should be completed
- The Transacting Member will be recorded as your organization
- Ownership percentage is set to 0
- Sales figures are supplied

### e) Renumbering

You may have been required to change the identifiers you use for your properties. When this occurs, you are required to provide a renumbering transaction for each property affected.

- Fill in the default fields
- Manager Property ID will reflect the new identifier for your property
- Prior Manager Property ID will hold the identifier previously used in submissions
- f) Consolidation/ Merging of properties

A consolidation transaction is used to record the merging of properties. For each property being merged, there will be a record recorded in the transaction tab. The transactions are used to identify which properties have been merged and the new identifiers.

- Prior Manager Property ID will contain the identifier of the property that one or more properties are being merged into
- Any transacting figures should be recorded
- g) Split into Multiple Properties

A "split into multiple properties" transaction is used to record the creation of new properties from a single entity.

- Prior Manager Property ID will contain the identifier of the original property that is being split.
- Any transacting figures should be recorded.

## <span id="page-11-0"></span>F. Accessing the Data Manager Portal

## <span id="page-11-1"></span>1. Logging in

Before you log into the Data Manager Portal for the first time, you will be provided an email that contains a forgotten password link. Once you have completed setting up your password, you will be presented with this screen.

Following this, you would normally log into the NCREIF.ORG website (using the same username and password) and choose the data manager link.

Your username will be your email address

### 2. Navigation

<span id="page-11-2"></span>The navigation bar for the portal can be found on the left side of the screen. The Navigation can be shown or hidden by clicking on the hamburger icon next to the NCREIF Logo.

Each menu section can be expanded/ hidden by clicking on the section. The image on the right shows the Submissions menu expanded.

#### Home Page

#### Submission List

Here you will find the list of all submissions due for your organization.

#### Past Submissions

Once the files have been submitted and approved by NCREIF, they will no longer be visible in the Submissions List. You will find all previously submitted files on this screen.

#### New Fund Set-up/ Review Funds

These options are available for Members who provide Fund returns to NCREIF.

1. New fund set-up enables you to submit a file containing one or more funds for approval and acceptance into the Index

2. Review Funds provides access to the list of Funds that have been submitted for approval or have been previously approved. Approved funds will show the NCREIF Portfolio ID that is required for Fund submissions

#### Useful Documents

The useful documents section provides access to all the guides, Submission Templates, and Submission Reference .

#### Contact Us

Contact us provides support and contact details for the team at NCREIF

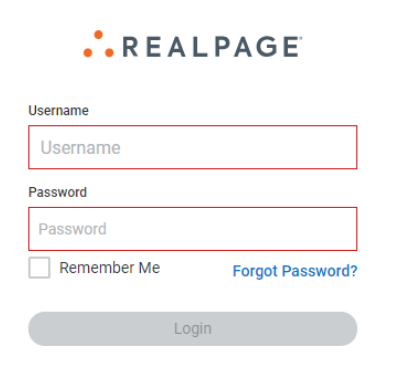

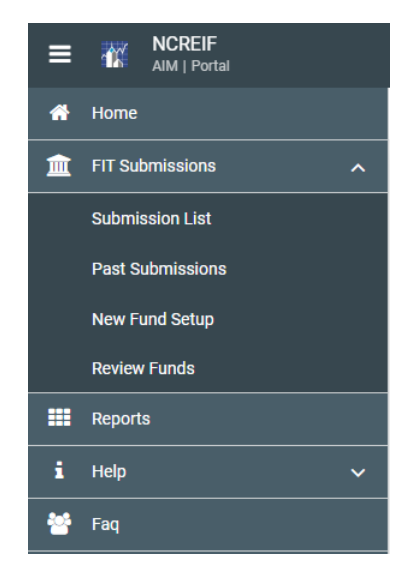

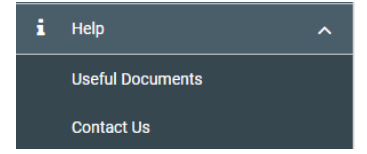

## <span id="page-12-0"></span>G. Managing Submissions

Below is an example view of a Submissions List. It shows the details of each submission that is due from your organization and the status of each.

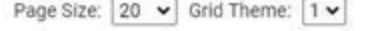

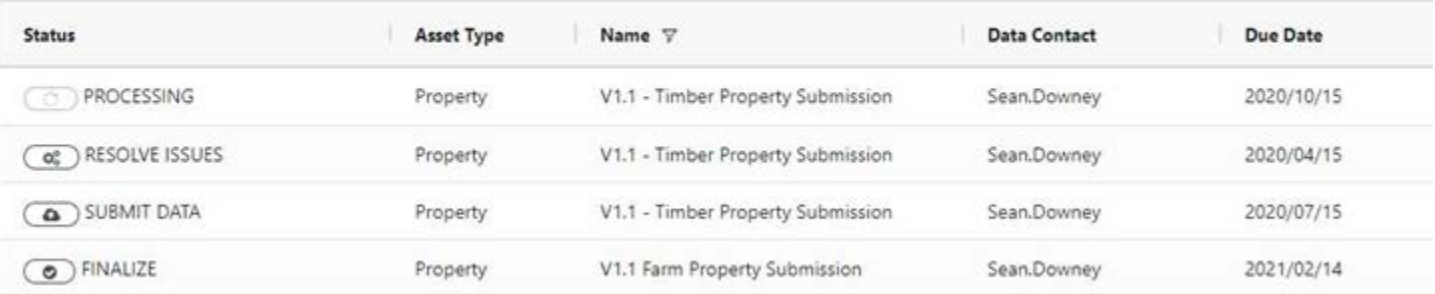

Each submission is set-up for an Asset Type, with a recognizable submission Name, a Data Contact, and a submission frequency (start date and end date) that derives the Due Date.

The view is ordered by default using the Status, Due Date and then Name to ensure the file requiring action is given higher precedence. The file that is processing takes the highest precedence as the file currently being actioned.

#### Status Precedence:

Processing, Resolve Issues, Submit File, Finalize, Finalized

You can override the sorting by clicking on the column heading.

The hamburger menu on the column provides the option to filter results with the excel like options of contains, equal, not equal etc.

You can use multiple filters on the same column or on multiple columns.

You can resize or move columns

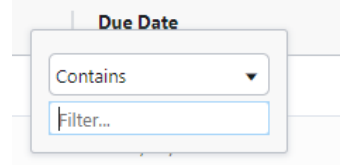

Hovering your mouse over the value in a cell for a few seconds will show the full contents of the cell

### <span id="page-12-1"></span>1. Statuses and Validation Stages

Submissions are processed and validated in stages, some stages are automated, and other stages are manual.

#### Stage 1 - Pre-validation

The template files are in a specific format and the format must be adhered to. The pre-validation stage examines the file to make sure it is recognized complete and that data is submitted in the correct format. A Submission will be shown with a "Resolve Issues" status when:

- Dates are not in the correct format, or are not real dates
- Numbers are not numbers
- Field headings are missing
- Tabs are missing
- Data does not start on the right row
- File contains hidden tabs

#### Stage 2 - Data Quality checks - Business and System rules

If the pre-validation stage has been completed successfully, then the data extracted from the template will be submitted to the database and queued for processing by the Data Quality engine, where the data will be crosschecked against the System and Business rules defined for this submission.

Rules are given action categories that determine if a record (and submission) should be rejected:

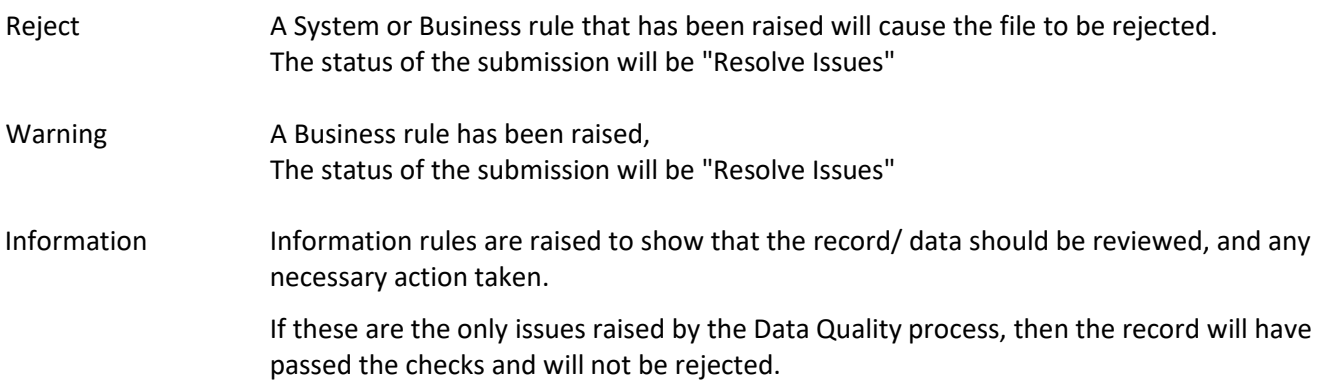

A list of the rules can be found in the Packaged Submission Template.

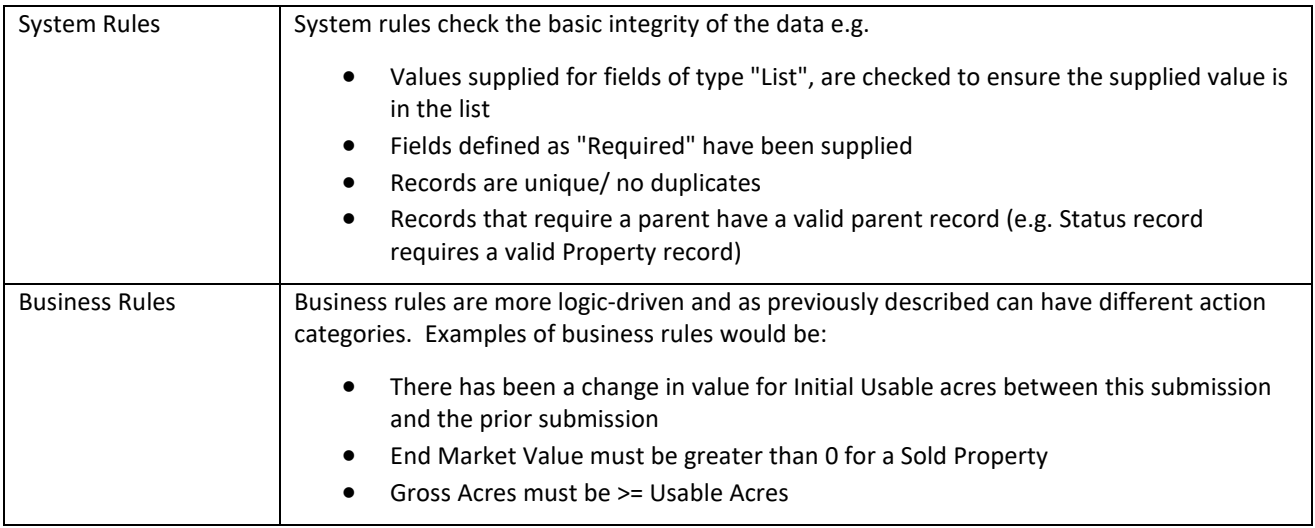

### Stage 3 - Finalization/ Current Returns

When a file passes DQ it is ready to be reviewed by the Approver at the Member organization.

There are three stages to the review:

- 1. Review the submitted data, is it complete and accurate
- 2. The Submitter will have responded to any warning rules. These must be checked for accuracy
- 3. Generate the current return report and review the Income, Appreciation and Total Return figures for each property to ensure they match their expectation/ internal figures

If the Approver is satisfied, then they may complete the "finalize" action for the submission, passing it to NCREIF for approval.

If the Approver is not satisfied with the results, changes may be made to the submission file and resubmitted.

#### Stage 4 - NCREIF Approval

When a submission reaches the NCREIF team, they will:

- Review the submission information in the Data Management portal
- Review the Current Return
- Run additional validation checks

If the NCREIF team are satisfied with the submission, they will complete the "Approval" action for the submission

If the NCREIF team is not satisfied with the submission, they may reject the submission, requesting further action by the Member.

### <span id="page-15-0"></span>2. Submitting files

There are two ways to submit a file.

1. Select the Submit Data icon in the Submissions List

2. Use the Resubmit Icon in the Submission Detail page.

**Submitted Rows 265 Informational Rows 0** Submission ID 2101 Resubmit  $\circ$ 

In both cases, you will be presented with the Following Screen.

The header bar provides information about the submission you are making.

- Its Name
- The Template it uses
- The Type of Asset
- The contact responsible for making the submission
- The Frequency the file is expected
- Member
- The name of the person who can finalize the submission (Approver)

Only files relating to this submission can be uploaded. This can be done by dragging the file(s) from windows explorer onto the upload box or by clicking on the box and then navigating to the file(s) and selecting them.

**Note:** All records for the submission should be loaded at the same time. If you are loading a file to correct a row of data, all records must be included, not just the correction.

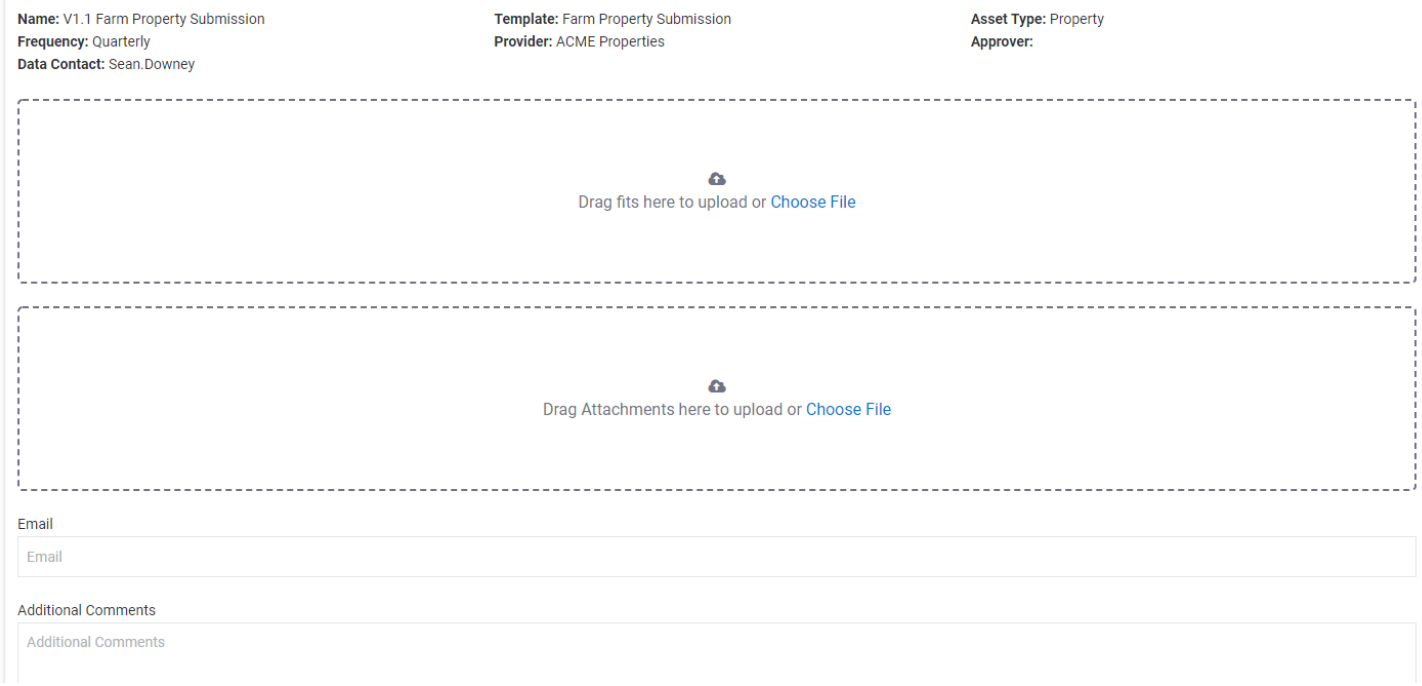

Options are available on the Submit File(s) page to enable

- other informational files to be attached to the submission
- Provide Additional Comments
- Get notifications sent to other parties not already attached to the submission

## <span id="page-16-0"></span>H. Dealing with Errors

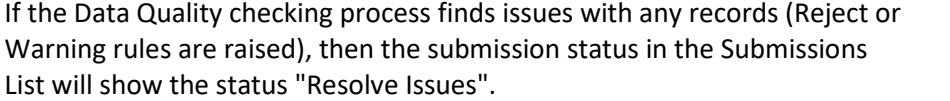

RESOLVE ISSUES

Clicking on the Resolve issues Icon will take you to the Submissions Details Page.  $\frac{(\alpha_0^2)}{(\alpha_0^2)}$ 

The header pane at the top of the page, provides information on the submission status. This includes detailing the number of submitted rows and of these how many have, Raised Rejections, Raised Warnings and Raised Information.

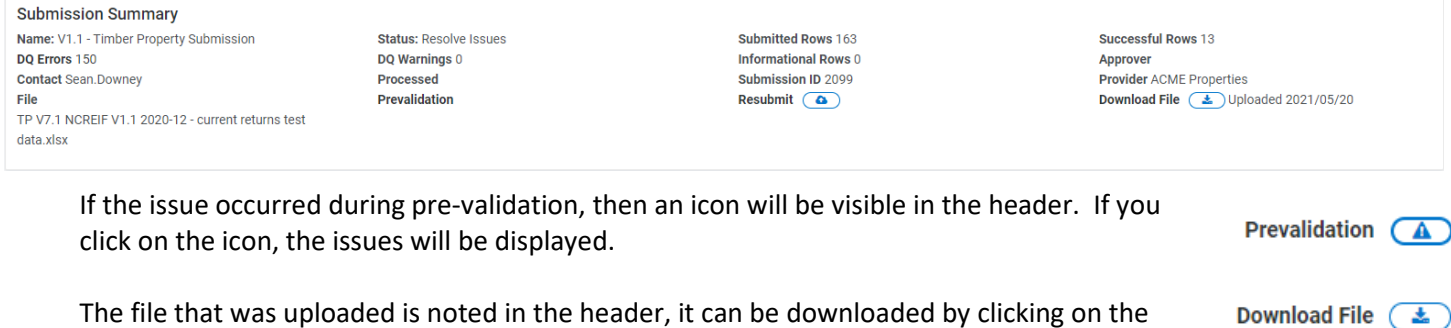

The resubmit icon should be used to upload the corrected file

If you have many errors on reported for your file, you may wish to download the errors report and review it alongside the file you submitted. Use the Download icon above the Errors table.

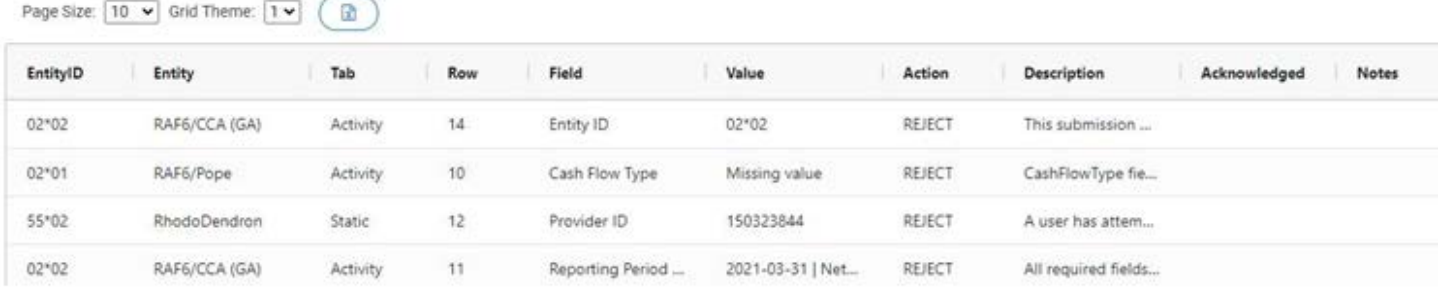

#### **Important**

download icon.

All rejection and warning errors must be cleared before the file can be finalized. If there are still warnings present after all rejections have been resolved, you are required to provide a reason explaining why the data causing the warning should be accepted. These responses are attached to the file you submitted, so if they are completed and a new file submitted, they will be removed and will need to be completed again.

Resubmit (

۵

œ

## <span id="page-17-0"></span>1. Discussions

There is a feature to communicate with all parties that have visibility of the submission. It has been provided to isolate queries between parties about the data in the submission or for help with Errors. Using the feature will keep communication in one place and ensure all parties are aware.

The feature is found in the discussions panel in the submissions detail screen. By default, it will be hidden/ collapsed; to show the feature, you must click on title "Discussions".

When the Discussions panel is open, you will have options to:

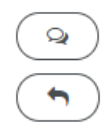

Start a new discussion thread

Reply to an existing one.

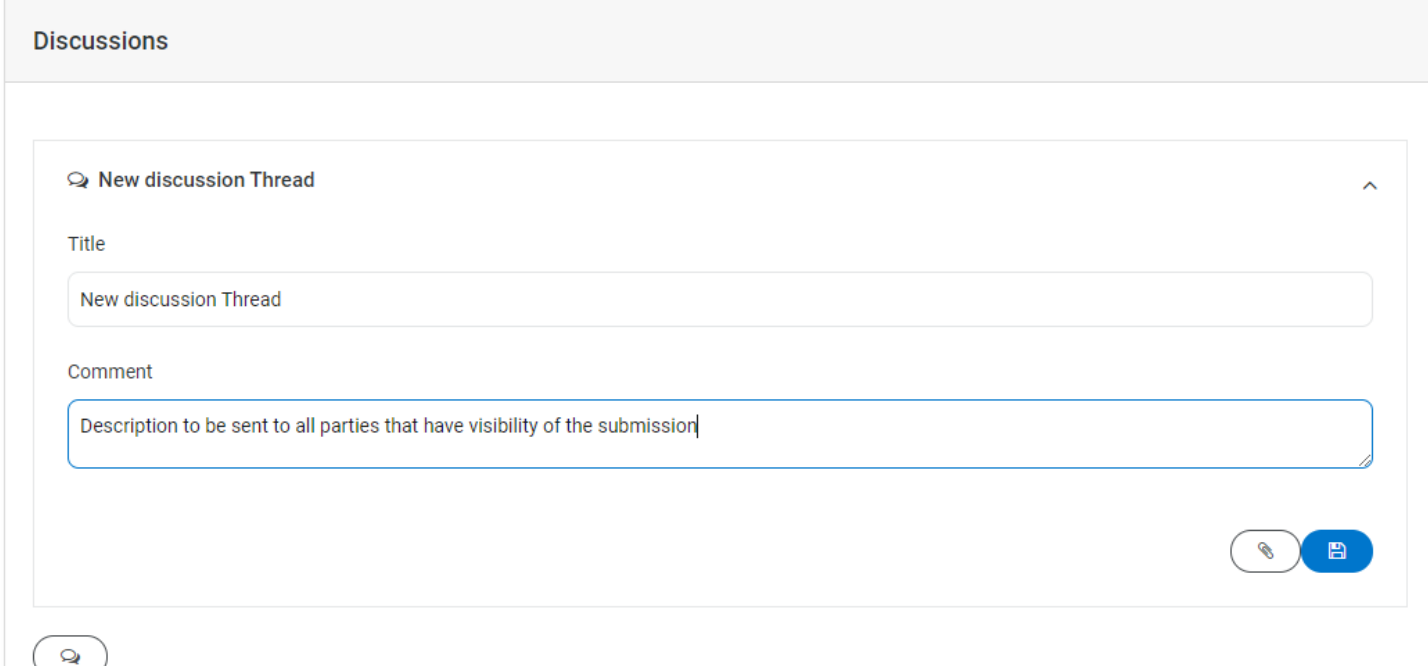

### <span id="page-17-1"></span>2. Rejections

If rejections are found, these will be detailed in the Errors table in the Submissions Detail Page with an Action of Reject. Each line corresponds to an issue that has been raised by a rule. A submitted line in your file can raise many errors.

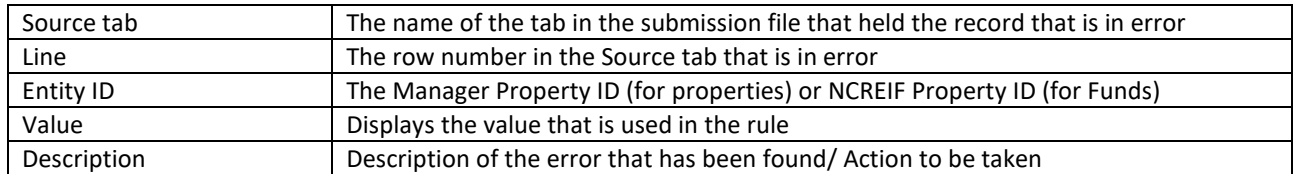

Each error will detail the:

Review the file you submitted, make your corrections, and upload the complete file (including the previously good and the corrected rows).

## <span id="page-18-0"></span>3. Warnings

Warnings follow the same format as Rejections. These should be reviewed to ensure that the value supplied in the file is correct, if it is not then a new complete file (including the previously good and the corrected rows) should be submitted.

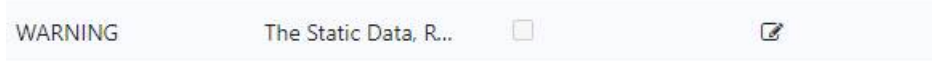

If, after providing corrections, you still have warnings raised by valid information, you must provide a reason explaining that you have reviewed the warning and explaining the reason the data is good e.g.

Changes in static data raise warnings:

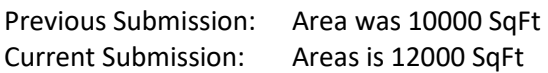

Reason for change in area: 2000sqft has been renovated to make it useable space

You can add your responses to warnings by clicking on the  $\Box$  and saving the response. Once all warnings have a response, you will see the Status change in the Header bar change from "Resolve Issues" to "Finalize".

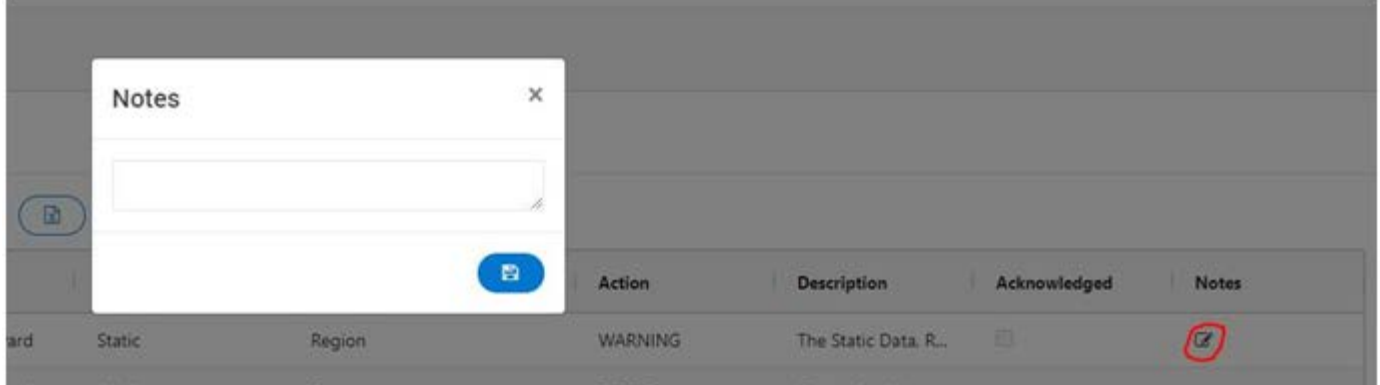

## <span id="page-18-1"></span>I. Finalizing Data and Completing Submissions

When a file passes DQ and all warnings have been responded to the status of the Submission in the Submission List will show "Finalize" in the status column.

The Approver at the Member organization must now follow the steps below before Finalizing the submisison. The Approver associated with the Submission is detailed in the Header section of the Submission Detail page. It is possible for the data contact to be the Submitter and the Approver.

There are three stages to the review:

- 1. Review the submitted data, is it complete and accurate
- 2. Any warning rules will have been responded to by the Submitter. These must be checked for accuracy
- 3. Generate the current return report and review the Income, Appreciation and Total Return figures for each property to ensure they match their expectation/ internal figures

## <span id="page-19-0"></span>1. Current Return

The current return can be displayed by clicking on the Current return Icon. A window will be displayed showing you the returns figures that have been calculated for the submitted properties. There are options to download the detail of the returns into Excel, PDF and Word.

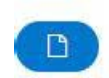

 $\bullet$ 

**Current Quarter Report** 

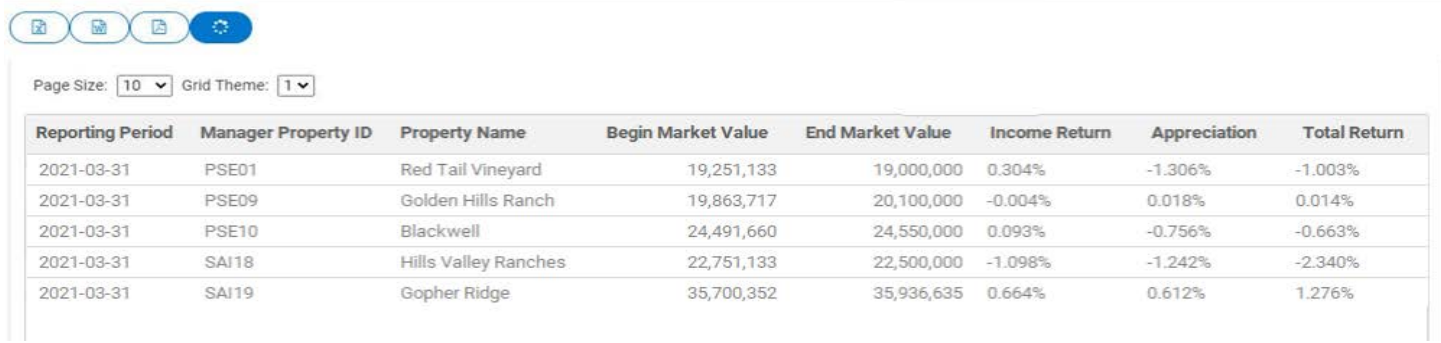

## <span id="page-19-1"></span>2. Finalizing the Submission

If the Approver is not satisfied with their review, they may change the submitted file and resubmit it.

To approve the submission, click on the "finalize" icon to pass it to NCREIF for approval.

The "Finalized" submission will remain in Submission List until approved by NCREIF.

#### Submission List **Submissions / Submission List<br>Submissions / Submission List<br>Liser's Provider: NATIONAL COUNCIL OF PEAL ESTATE FIDUCIAPIES**

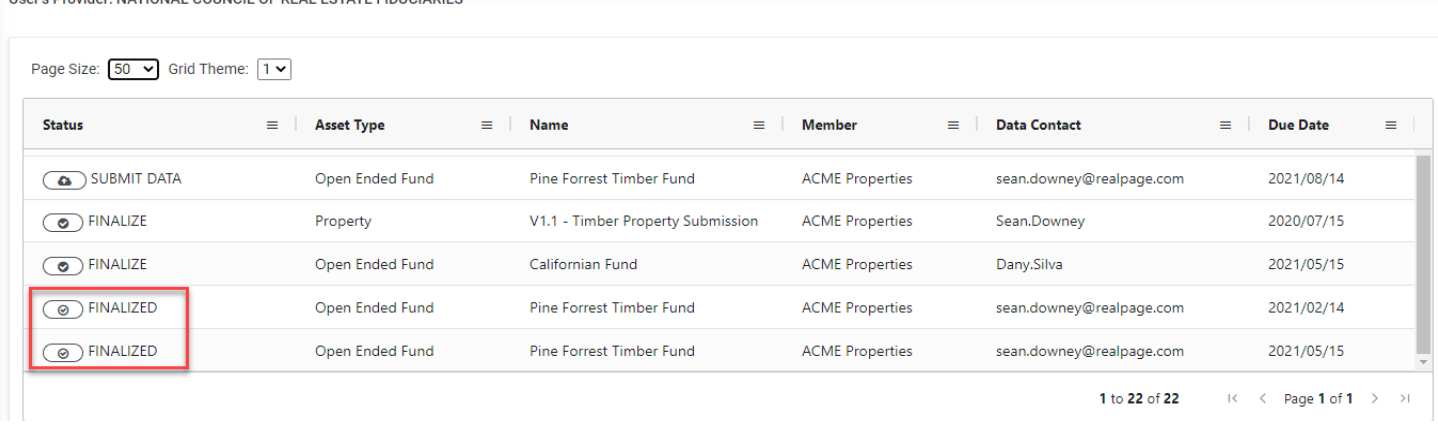

Once approved, the record will move to Past Submissions.

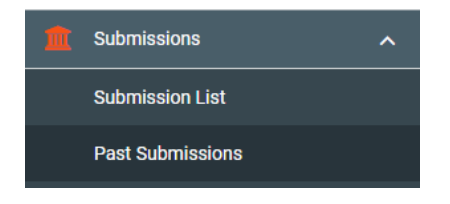

 $\times$ 

## <span id="page-20-0"></span>VI. APPENDICES

## <span id="page-20-1"></span>A. Appendix 1: Calculation of Net Farm Income

#### **Net Farm Income Calculation**

Income (+) Crop Sales Inventory Change (less beginning inventory, plus ending inventory) Government Payments Rent Other (Gas, mineral, hunting, etc.) Leased Ranchland Income *less* Non-prorated

Revenues Equals GROSS FARM INCOME

Direct Expenses (-)

Accumulated Cost of Growing Crops (Change) Inventory and Storage Costs Farm Management Fee General Farming Expense Repair and Maintenance Insurance Real Estate Taxes Leased Ranchland Expenses Appraisal Costs \* *less* Non-prorated Expenses

Equals GROSS FARM EXPENSE

#### Equals **NET FARM INCOME**

\* Appraisal costs should be handled in accordance with the established accounting practice of the fund or investment

# <span id="page-21-0"></span>B. Appendix 2: Expanded Field Definitions

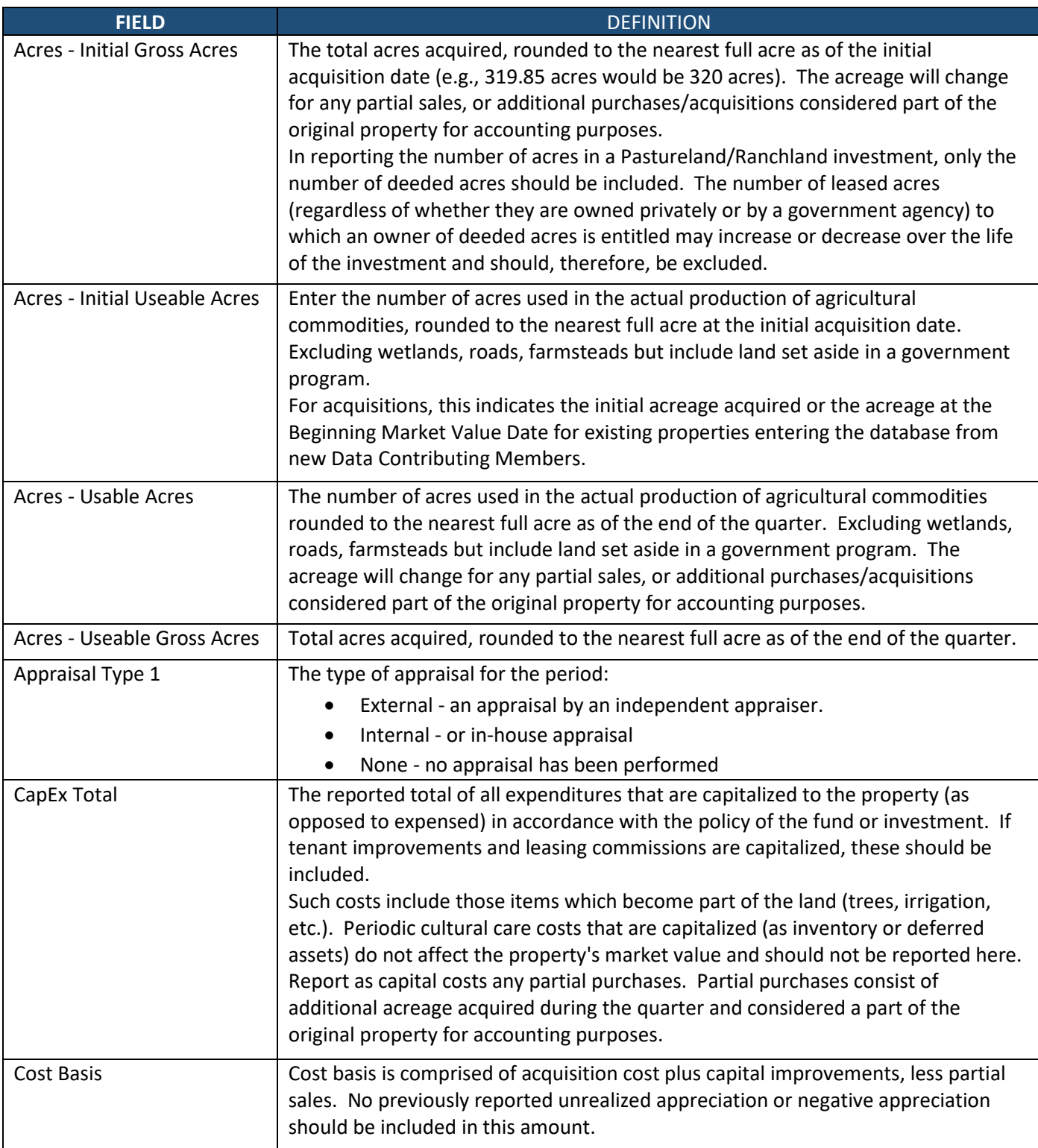

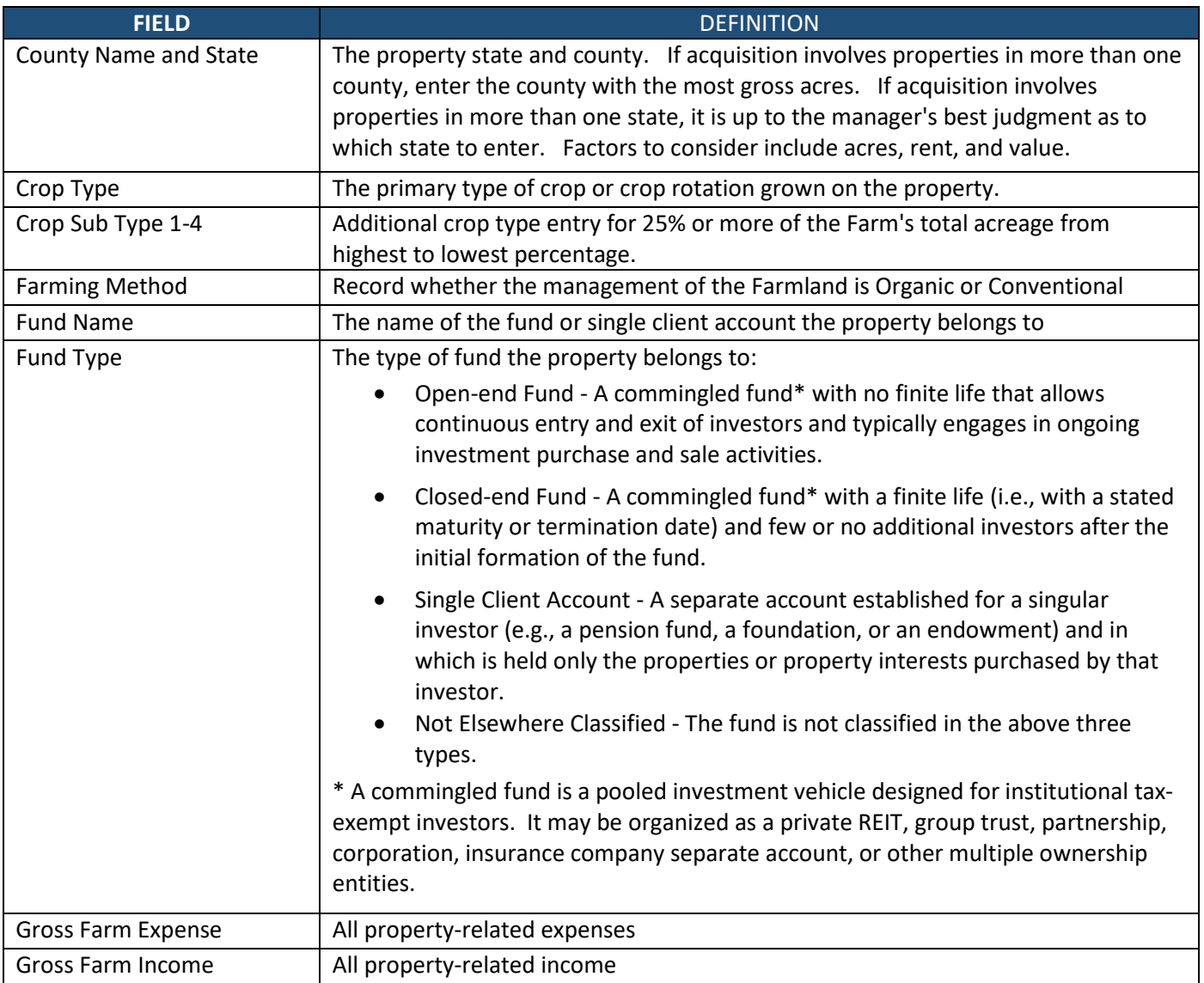

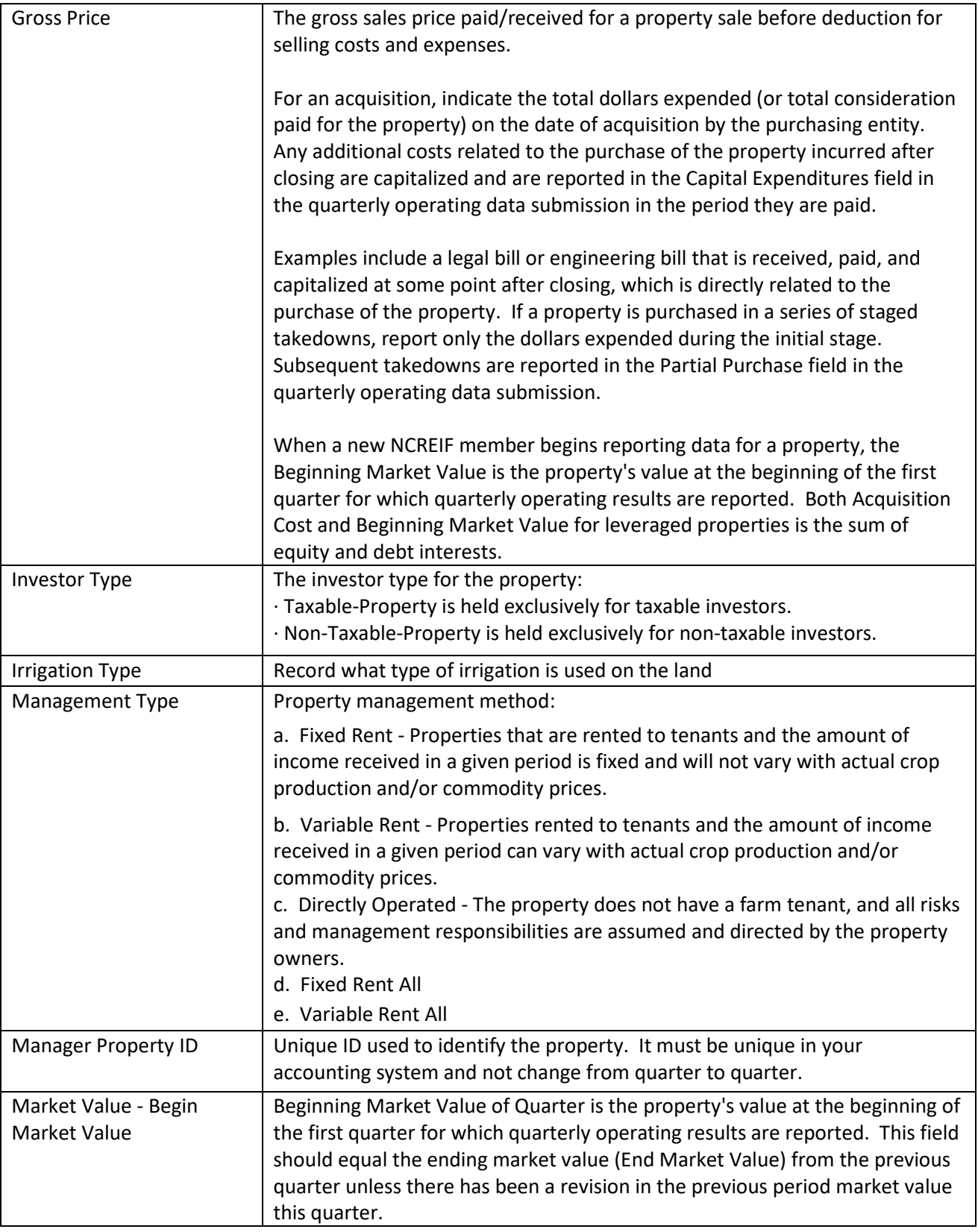

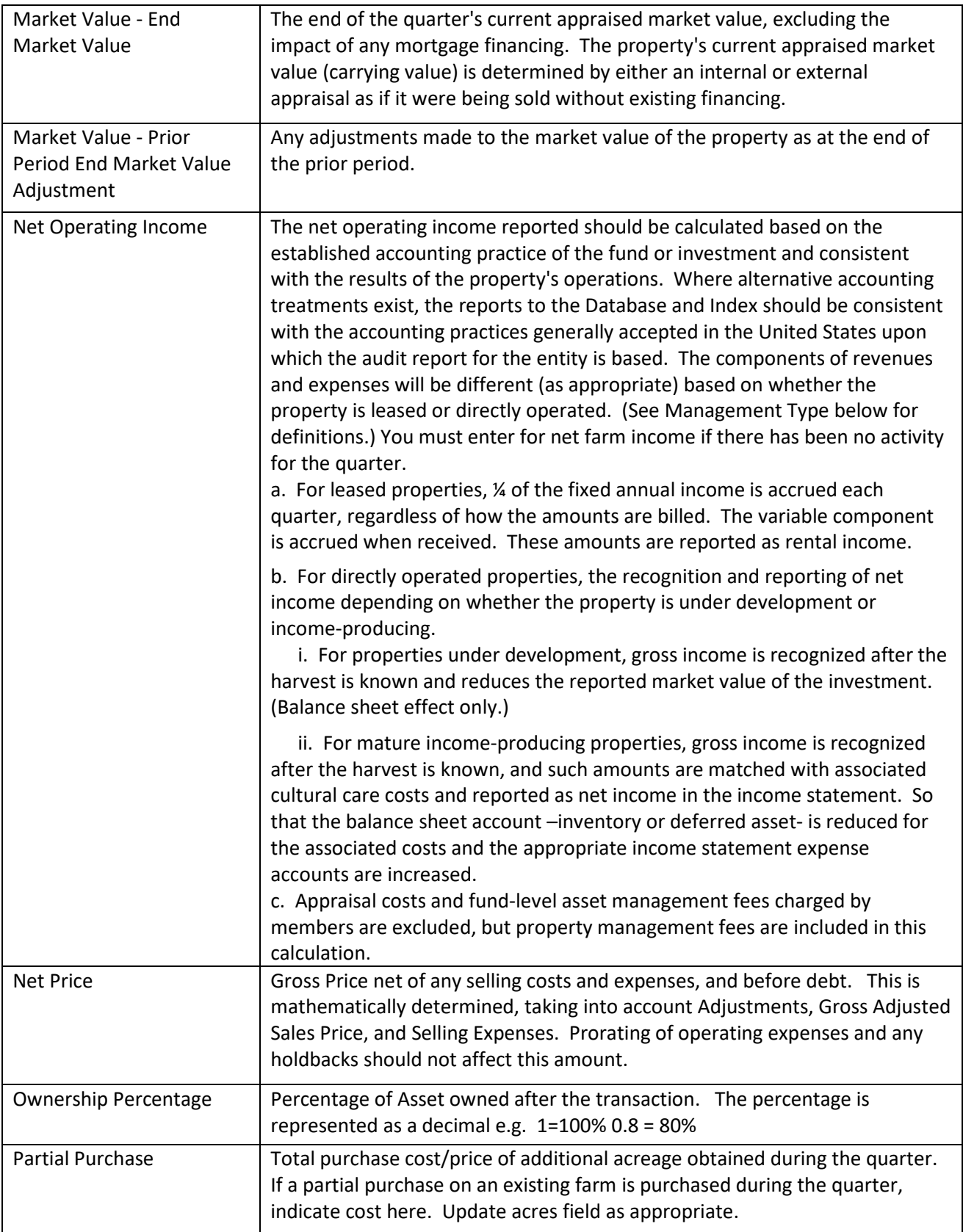

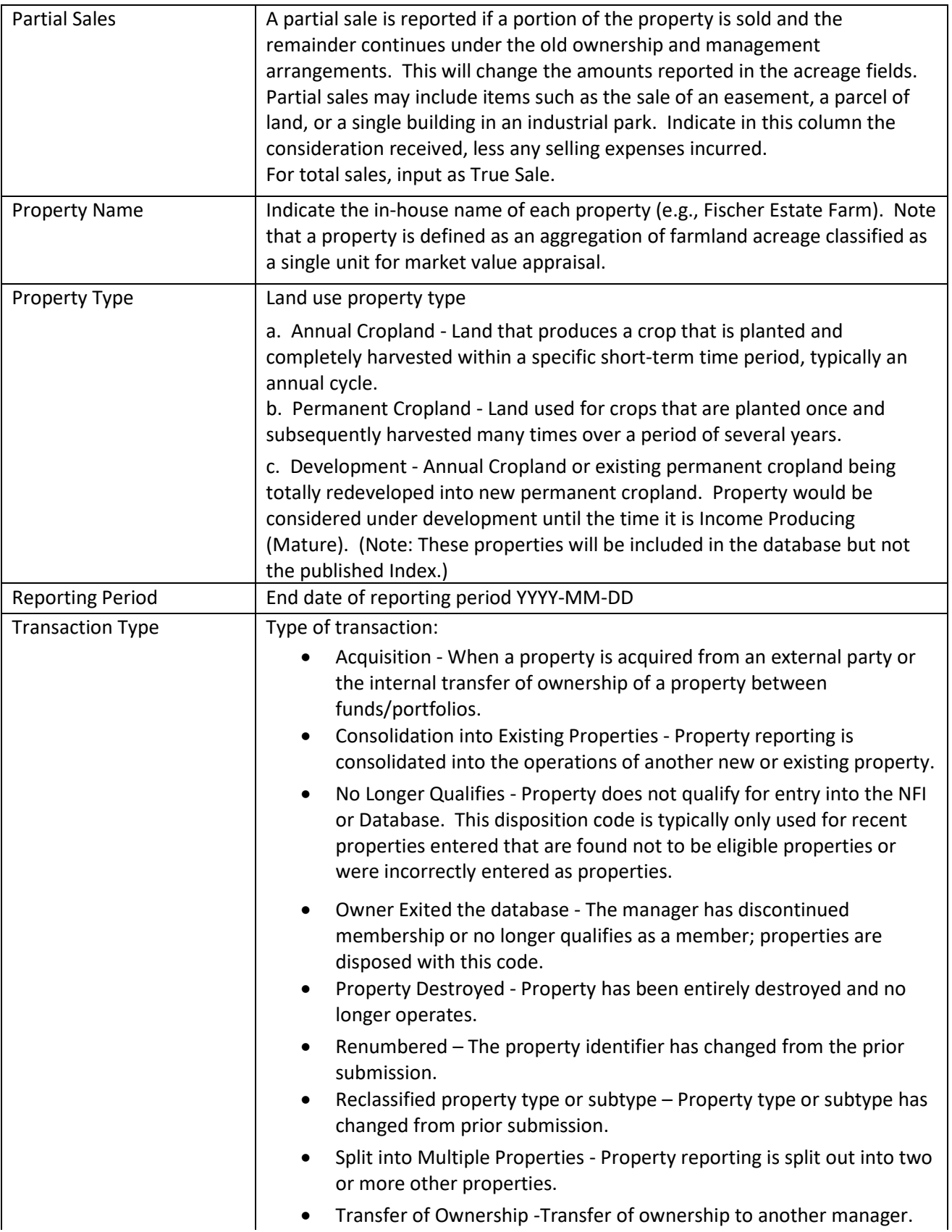

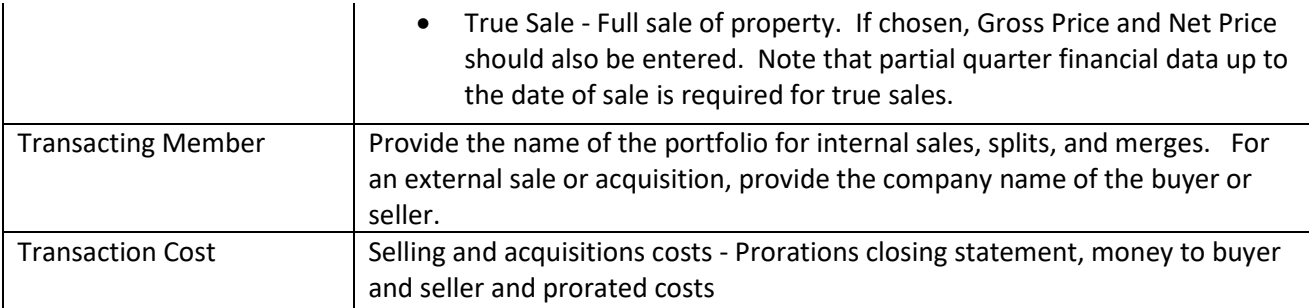

## <span id="page-27-0"></span>C. Appendix 3: Index Formulas

The NFI formula differs from the NPI with respect to the treatment of net operating income. The quantity in the denominator of each equation is multiplied by 0.5 to reflect a "mid-point assumption" that these flows of cash occur randomly throughout each quarter.

#### **Income Return:**

- Measures the portion of total return attributable to each property's net operating income or NOI. Net operating income (NOI) is gross income less operating expenses
- It is computed by dividing NOI by the average daily investment for the quarter
- The formula takes into consideration any capital improvements and any partial sales that occurred during the quarter

#### Net Operating Income

Beginning Market Value + 1/2 (Capital Improvements - Partial Sales + Partial Purchases - NOI)

#### **Capital Appreciation Return:**

- Measures the change in market value adjusted for any capital improvements or partial sales or purchases that occurred during the quarter
- A property's value can go up (appreciation), or it can decline (depreciation) depending on market forces
- When a property enters the Index, the appreciation return is not impacted until the second quarter of inclusion

(Ending Market Value - Beginning Market Value) + Partial Sales - Capital Improvements - Partial Purchases

Beginning Market Value + 1/2 (Capital Improvements - Partial Sales + Partial Purchases - NOI)

#### **Total Return:**

- Includes appreciation (or depreciation), realized capital gain (or loss), and income
- It is computed by adding the Income return and Capital Appreciation return on a quarterly basis

### Total Return = Income Return + Capital Appreciation Return

**Annual and Annual Returns:** Computed by chain-linking quarterly rates of return to calculate time-weighted rates of return for the annual and annualized periods under study. For periods over one year, returns are expressed on a return per-year basis.

## <span id="page-28-0"></span>D. Appendix 4: Market Value Clarification

NCREIF endorses the definition of Market Value as approved and adopted by the Appraisal Foundation, as well as by the Appraisal Institute.

**Market Value**: Market Value is the major focus of most real property appraisal assignments. Both economic and legal definitions of Market Value have been developed and refined. A current economic definition agreed upon by federal financial institutions in the United States of America is:

The most probable price which a property should bring in a competitive and open market under all condition's requisite to a fair sale, the buyer and seller each acting prudently and knowledgeably, and assuming the price is not affected by undue stimulus. Implicit in this definition is the consummation of a sale as of a specified date and the passing of title from seller to buyer under conditions whereby:

- 1. buyer and seller are typically motivated.
- 2. both parties are well informed or well advised and acting in what they consider their best interests.
- 3. a reasonable time is allowed for exposure in the open market.
- 4. payment is made in terms of cash in United States dollars or in terms of financial arrangements comparable thereto; and
- 5. the price represents the normal consideration for the property sold unaffected by special or creative financing or sales concessions granted by anyone associated with the sale.

While the use of "investment (or investor) value" may aid a manager in formulating investment strategies, such as "hold vs. sell" decisions, it is not Market Value. The Market Value of a property represents the best estimate of a transaction price in the current market.

As a further clarification, NCREIF believes that it is reasonable under current market conditions, to assume up to one year to sell a property. Conversely, a marketing period of three years would typically not be appropriate under the Market Value definition. Further, Market Value does not assume a:" liquidation sale" (forced sale), which would place undue emphasis on time and cash.

NCREIF recognizes that Market Value is subject to market forces and will experience volatility based on such factors as oversupply, higher perception of risk, etc. It is the intent of NCREIF to promote fair, equitable and timely valuations throughout the institutional community.

### **Farmland Valuation**

Required

1. Consistent with REIS, external independent valuations must be completed every 36 months in accordance with USPAP (Uniform Standards of Professional Appraisal Practice).

2. "Quarterly Value Reporting" is required by REIS. For Farmland data contributors this means that the valuation of each property submitted to the database must be reviewed each quarter. Documentation of such review must be maintained.

a. Quarterly reviews should be conducted at the beginning of each quarter (January, April, July, and October). If the quarterly review indicates a material change (greater than ± 5% of the latest carrying value) has occurred, the property must be revalued during that quarter.

Recommended

- 1. Annual valuations.
- 2. Internal valuation work should be performed in accordance with USPAP

Farmland Property Submission Template – User Guide V1.2 Page 29

## <span id="page-29-0"></span>E. Appendix 5: Clarification Statement Regarding Valuation of Equity Interests

Over the years, there have been various discussions regarding the valuation of equity interests in real estate. In an effort to promote greater uniformity and consistency in the valuation process, NCREIF issues the following statement:

In the valuation of equity interests of leveraged properties, the critical premise that must be recognized is that the total value of a property is not influenced by the level and terms of debt. The total value of a property is the value of the equity plus the value of the mortgage. The value of the property may differ from the purchase or the transaction price. The transaction price is the amount of the equity plus the face amount or balance of the existing loan.

Since property value is predicated upon the monetary benefits to be derived from the property as a whole, the capitalization structure dictates only the allocation of these benefits, not the total amount of benefits to be derived.

Just as the relationship of values varies between leasehold and leased fee interests depending upon contractual agreements and market conditions, the portion of overall value to be allocated to the mortgage and equity positions fluctuates with the changes in market interest rates and financing structure. For example, was one to analyze identical industrial properties located side by side and leased to the same tenant at equivalent lease terms with different debt structures, there would be no difference in total property value. However, the allocation of value to the equity interest would be greater for the property enjoying the more favourable debt structure. This enhanced equity position obviously results from a higher level of cash flow after debt service accruing to the equity interest as a result of the favourable financing. Likewise, if the equity holder enjoys a higher participation in the cash flow, the mortgagee's value is diluted as his allocation of cash flow is decreased. In any event, the total value of the properties is identical regardless of debt structure because the cash flow before debt service and property reversion is equal.

NCREIF recognizes that there are several different methods to value equity interests that may be employed. Given proper judgment, the use of these various methods should yield similar results. Regardless of the methods chosen, the value of the debt and the value of the equity should not exceed the value of the property free and clear.

## <span id="page-30-0"></span>F. Appendix 6: Definition and Calculation of Annualized Rates of Return

The annualized rate of return is sometimes technically called the geometric annual rate of return. It is comparable to the rate quoted by a savings and loan. For example, if you were to invest \$1.00 at 5% per year compounded annually, you would have \$1.05 at the end of the year. The ending value of your investment would be 1.05 times its value at the beginning of the year.

If you were to leave the full amount (original investment plus interest) invested for another year, it would be worth 1.05 times as much at the end of the second year. You would have  $1.05 \times 1.05 = 1.1025$  at the end of two years. If you would subtract your original \$1.00 you would find that you had earned \$.1025 or 10.25%. Your total rate of return for the two-year period is 10.25%. Your annualized rate of return would still be 5.0% (the rate at which you invested your \$1.00).

In the example above, we knew the annual compound rate of return and found the rate of return for two years. More commonly, we know a two-year rate of return and need to find the annualized rate, the equivalent of a compound rate. For instance, we might know that we had in the bank \$1.1025 from an investment of \$1.00 exactly two years ago. The ending market value of \$1.1025 is 1.1025 times the original value of \$1.00. The figure 1.1025 is called the return relative. The total two-year rate of return of 10.25% is calculated from the return relative as follows:

$$
100(1.1025-1) = 10.25\%
$$

The annualized rate of 5% can be calculated by taking the square root of the two-year return relative in this manner:

$$
1.1025 \, \text{A}^2 = 1.05
$$
\n
$$
100(1.05 - 1) = 5\%
$$

The idea of an annualized rate of return for a portfolio of securities is a little more complex than that for a fixedincome investment because of the uneven earnings pattern. The annualized rate of return is calculated from four or more quarterly rates of return. Portfolio A is a hypothetical portfolio with the following rates of return as of September 30, 2021:

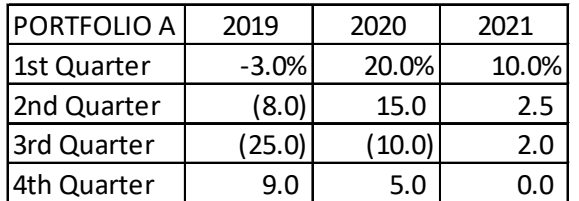

The first step in calculating an annualized rate of return is to find the return relative of each quarterly rate. The return relatives for the third quarter of 2021 and the first quarter of 2019 are calculated from the rates of 2.0% and -3.0% respectively, below:

 $1+ (2.0/100) = 1 + .020 = 1.020$ 

 $1+ (-3.0/100) = 1 - .030 = 0.970$ 

The return relatives for January 2002 through September 2021 are:

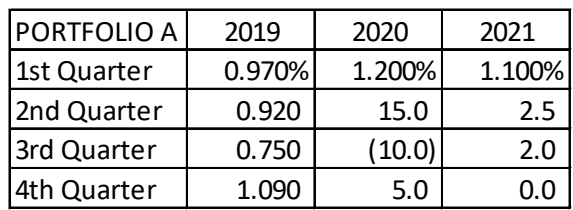

To find the annualized rate of return for the year ending September 30, 2021, use the last four quarterly return relatives as follows:

- 1) 1.050 x 1.100 x 1.025 x 1.020 = 1.208
- 2)  $100(1.208 1) = 20.8%$

The portfolio earned 20.8% during the year ending September 30, 2021.

To find the annualized rate of return for the last two years requires an additional step. First, find the two-year return relative:

1) 1.090 x 1.200 x 1.150 x 0.900 x 1.050 x 1.100 x 1.025 x 1.020 = 1.635

The total two-year return is  $100(1.635 - 1) = 63.5\%$ . The annualized rate of return is calculated from the square root of the two-year return relative:

- 2)  $1.635 \cdot 1/2 = 1.279$
- 3)  $100(1.279 1) = 27.9%$

The annualized rate of return of 27.9% tells you that you would have been equally well off at the end of the two years to have had your funds in the portfolio with the uneven return earned in the example given above, or in a fund with a return of 27.95% in each of two years.

## <span id="page-31-0"></span>1. Compounding Income and Appreciation Components of Total Returns

### Linking Component Returns Beyond One Quarter

Institutional investors often require that total performance results from real estate be separated into income and appreciation components. Component return information is helpful in understanding the source of performance and this is particularly important with real estate because real estate is relatively less liquid than alternative asset classes. A majority of institutional investment managers and consultants follow an industry practice of calculating time-weighted returns on a quarterly basis and subsequently linking the quarterly returns over longer time periods using a geometric mean linking methodology.

An inherent limitation of component return presentation in conjunction with the current industry practice of linking quarterly returns is that, for time periods beyond one quarter, the sum of the cumulative compounded income return plus the cumulative compounded appreciation return will not equal the cumulative compounded total return. This article examines the problem of compounding component returns beyond one quarter.

## <span id="page-31-1"></span>2. The Mathematics

The compounding problem may not be intuitive, although it can be described mathematically as shown by the two period geometric mean return linking formula below:

 $(1+11+A1)$  x  $(1+12+A2)$  =  $(1+11)$  x  $(1+12)$  x  $(1+A1)$  x  $(1+A2)$ 

Where  $I = income return (decimal)$  and  $A = appreciation return (decimal)$ 

The left side of the equation represents the compounding of total investment return over two periods while the right side separately compounds the income and appreciation returns and adds the results together. Multiplying out the terms on the left shows that there are two missing terms on the right: income earned on appreciation and appreciation earned on income:

 $(11 \times A2) + (A1 \times I2)$ 

This may be clearer with an example:

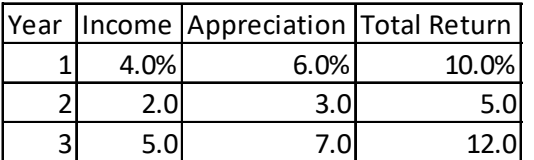

Using the same geometric mean return linking methodology, over the three-year period, the average annual total return is 29.4% (1.10 x 1.05 x 1.12 - 1) and the average annual appreciation return is 16.8% (1.06 x 1.03 x 1.07 - 1). The difference between these two is 12.6%. Applying the compounding formula to the annual returns produces an average annual income return of 11.4% (1.04 x 1.02 x 1.05 - 1). In this example, the difference between the compounded average annual total and appreciation returns exceeds the compounded average annual income return by 1.2%.

### **In Other Words**

The compounded total return represents the average annual growth rate of dollars invested if income is reinvested each period and the compounded appreciation return represents the average annual growth rate of dollars invested if income is distributed each period. The compounded income return is the average annual growth rate of dollars invested if income is reinvested but appreciation is distributed each period. Distributing appreciation quarterly is not a feasible investment policy and for that reason, compounded income returns may not be meaningful to investors.

### <span id="page-32-0"></span>3. Alternative Solutions

Some investment managers and consultants have adopted a practice of manually adjusting either the compounded income return or compounded appreciation return, forcing the return components to add up to the total. While the results "add up", adjusting the calculated returns is a subjective process, which will most likely vary from manager to manager. These differing adjustment approaches lead to a lack of performance comparability between investment managers. For this reason, adjusting component returns in order to make them "add up" is not recommended by NCREIF.

As an alternative, some investment managers do not present component return information for time periods beyond one quarter. These investment managers may present component returns for each annual period and year-to-date for the current year, although, for time periods beyond one quarter, only total return is presented. This approach is consistent with the presentation of returns for alternative asset classes (e.g., the S&P 500 Index for common stocks or the Lehman Brothers Bond Index). While this type of return presentation is theoretically sound and not disputed by NCREIF, it may not satisfy institutional investors' desire for real estate component return data.

A third and final alternative is to calculate and present component returns for extended time periods, without making adjustments that force the components to "add up." As stated previously, compounded income returns may not be meaningful to investors.

## <span id="page-33-0"></span>4. Conclusion

In conclusion, the sum of the component parts does not always equal the whole. NCREIF recognizes the need to be responsive to the needs of institutional investors. We also need to make them aware of what performance numbers really mean and whether or not the calculations are meaningful. We believe the preferred approach to presenting performance components is to show each component separately, but not to attempt to compound the income component so the numbers "add up."

## <span id="page-34-0"></span>G. Appendix 7: FAQ

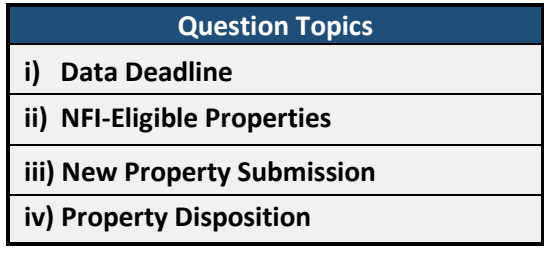

#### i) Data Deadline

**1. Question:** The data deadline is the 20th of the month following quarter-end. If the 20th falls on a Saturday, Sunday, or holiday, when is the data submission due?

Answer: The submission is always due on the 20th, whether it falls on a weekday, weekend, or holiday. Data submissions are expected to be posted to the NCREIF website on or before the 20th.

- ii) NFI-Eligible Properties
	- **1**. **Question:** Are all properties submitted to NCREIF included in the NFI?

Answer: No. Only properties:

1) in Permanent or Annual property types

All other properties submitted are included in the NPD and used for research and analysis projects but are not eligible for inclusion in the NFI. See Appendix 1for a complete table of qualifying characteristics of properties included in the NFI and NPD.

#### iii) New Property Submission

**1. Question:** Should 'InitialCost' include all acquisition costs?

Answer: It includes only those recorded when the property is newly reported through the 'Enter New Property' form. Any subsequent to that date should be included in the 'Initial Acquisition Costs' quarterly spreadsheet field.

iv) Property Disposition

**1. Question:** How should sales of "excess land" associated with a property be reported? Sale of the land/retention of the property? Sale of the property/retention of the excess land?

Answer: The sale of excess land should be reported as a real estate transaction as a partial sale on the quarterly spreadsheet.

**2. Question:** Is the Gross Sales Price before or after selling expenses?

Answer: It is before reduction for selling expenses and debt obligation.